# Utilizzo sistema e strumentazione Gps

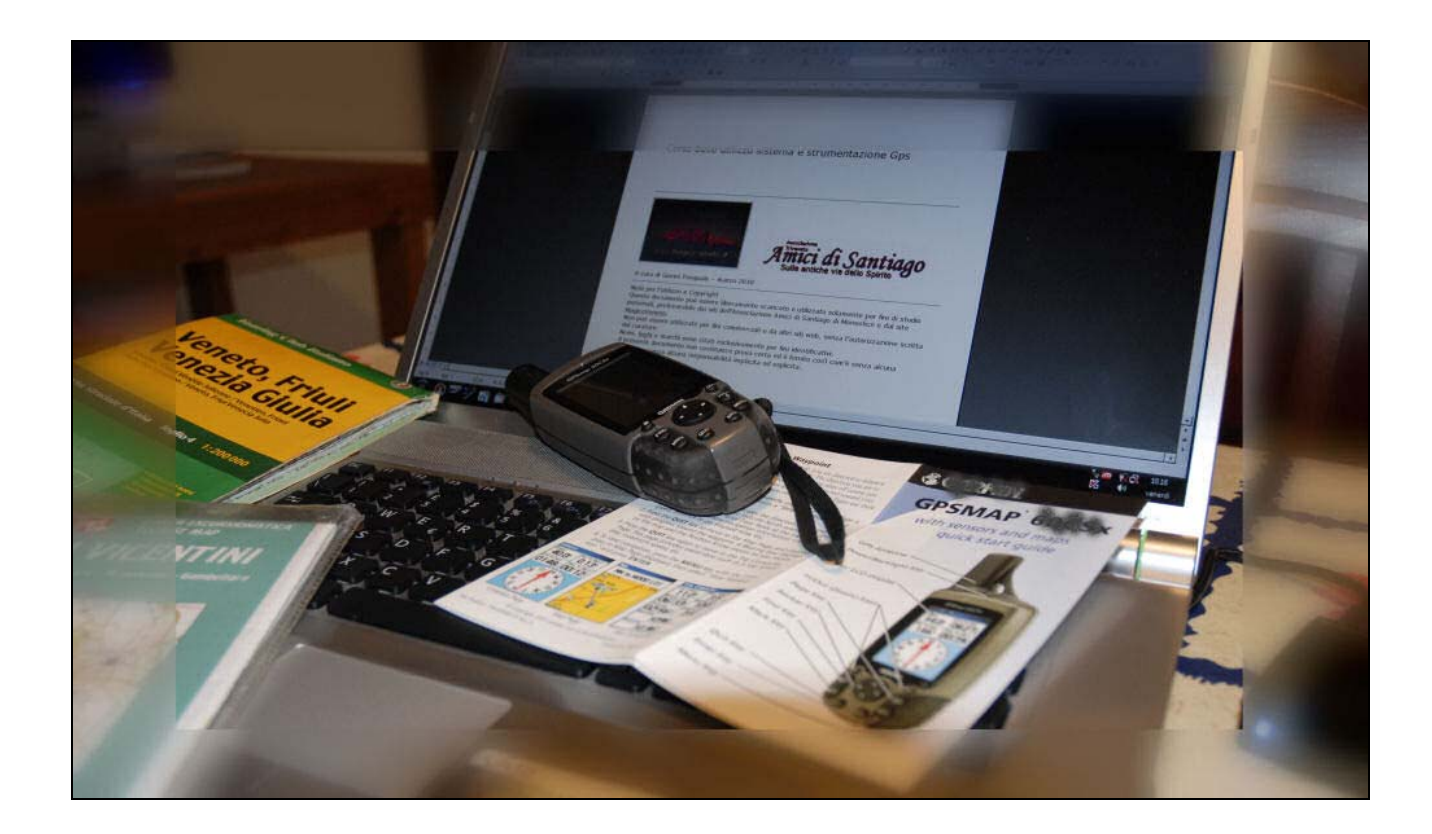

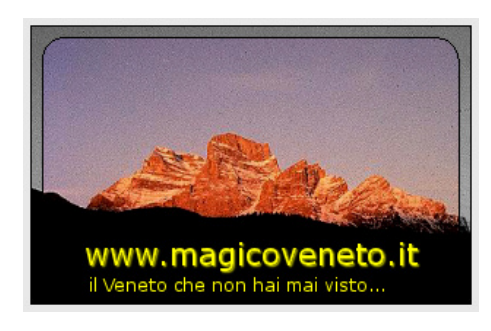

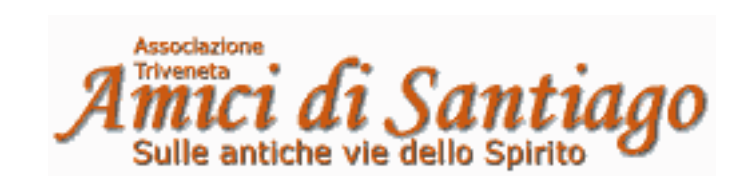

A cura di Gianni Pasquale – marzo 2011

Note per l'utilizzo e Copyright

Questo documento può essere liberamente scaricato e utilizzato solamente per fini di studio personali, prelevandolo dai siti dell'Associazione Amici di Santiago di Monselice e dal sito MagicoVeneto.

Non può essere utilizzato per fini commerciali o da altri siti web, senza l'autorizzazione scritta del curatore.

Nomi, loghi e marchi sono citati esclusivamente per fini identificativi.

Il presente documento non costituisce prova certa ed è fornito così com'è senza alcuna garanzia e senza alcuna responsabilità implicita od esplicita.

- www.amicidisantiago.it
- www.magicoveneto.it

# A chi e perché queste brevi note sull'utilizzo del sistema Gps

Gps è acronimo di Global Positioning System (sistema di localizzazione globale).

Le note che seguono sono rivolte a coloro che non hanno mai approfondito la teoria e l'utilizzo di questo sistema tecnologico, a coloro che hanno un minimo di esperienza con i Gps 'stradali' usati nelle automobili e a chi desidera un approfondimento non eccessivamente tecnico, ma che permetta una visione organica della problematica.

Le considerazioni sono indirizzate agli **escursionisti** e ai **cicloturisti**.

### A cosa serve il Gps

Il Gps è un sistema molto utile nell'outdoor, perché permette di seguire un itinerario prefissato, comprensivo di **tracce**, punti d'interesse (**Poi, waypoints**) e altre informazioni utili (che di seguito chiameremo **percorso**, una specie di "filo d'Arianna"), anche fuori delle 'strade' codificate, e/o registrare il tracciato che noi stessi stiamo percorrendo.

Particolarmente interessante l'utilizzo funzionale ad una escursione in un luogo che ci è del tutto sconosciuto, specie se complesso e/o articolato in più giorni.

Pertanto il sistema Gps

- prima dell'escursione serve a preparare a tavolino, con l'ausilio di strumenti informatici, un percorso da caricare nel ricevitore Gps
- durante l'escursione, oltre alla naturale vocazione di guidarci lungo la giusta via prefissata, fornisce alcune informazioni molto importanti di dove ci troviamo (utili anche per comunicare le coordinate ad eventuali soccorritori), tempo e distanza percorsi, altezza sul livello del mare, informazioni sull'andamento barometrico (e quindi dell'evoluzione del tempo), velocità e media
- dopo l'escursione possiamo verificare esattamente per dove siamo passati e ricavare numerose interessanti informazioni, ad esempio il tempo impiegato, la velocità media e massima di percorrenza, il grafico del dislivello, la quota raggiunta, ecc.
- possiamo dare la registrazione del percorso ad altri, dopo aver ripulito e ottimizzato le tracce, permettendo loro di individuare agevolmente il tragitto
- avvalendoci di sistemi on-line come Google Earth, possiamo rivedere nei dettagli il percorso effettuato sovrapposto a dettagliatissime fotografie satellitari.

Limiti e integrazione con altri sistemi di comunicazione

Il sistema Gps fa una sola cosa: permette ad uno strumento ricevitore di individuare la posizione assoluta sulla superficie terrestre (terra, mare, bassi strati dell'atmosfera). Un ricevitore Gps può solo ricevere dati dai satelliti artificiali della costellazione americana, non può inviare dati o informazioni.

Per chiarirci le idee

- per comunicare dati vi deve essere l'**integrazione con altre tecnologie** quali il **Gsm** (i **telefoni cellulari**) o la **telefonia satellitare**, con i loro pregi e difetti, soprattutto di costi
- ricavando le coordinate di posizione fornite da un ricevitore Gps, per chiamare soccorsi si devono utilizzare i tradizionali sistemi di comunicazione (telefono, telefonino, ecc)
- sistemi di localizzazione e tracciamento automatico, come ad esempio quelli installati su camion aziendali o navi, si avvalgono di trasmissioni tramite sistema di telefonia satellitare
- sistemi di ausilio o accompagnamento turistico integrano la localizzazione satellitare con la trasmissione tramite rete Gsm a Internet, richiedono una Sim telefonica, con le conseguenze del caso
- variante, rispetto al punto precedente, è la localizzazione direttamente tramite triangolazione delle antenne del segnale Gsm
- i sistemi descritti ai due punti precedenti richiedono computer/telefonini definiti SmartPhone e appositi programmi, hanno il vantaggio di funzionare anche all'interno di edifici e strette vie circondati da alti palazzi, questo li rende interessanti come guide turistiche virtuali, tuttavia non funzionano dove non vi è la copertura Gsm (ad esempio in montagna)
- altri sistemi, sempre sfruttando il collegamento internet tramite Gsm, integrano carte dettagliate del tipo Google Maps (o altro), che tuttavia stanno 'sullo sfondo' della schermata e difficilmente interagiscono con tracciati del tipo Gpx (vedi i formati files più avanti), per le esigenze dell'Outdoor
- a differenza dei sistemi stradali, sul Gps outdoor non è possibile indicare direttamente una località di arrivo e lasciare al programma di gestione dello strumento di individuare la via utile, questo perché negli strumenti stradali la particolare cartografia interagisce direttamente con il programma di gestione e le 'strade' sono viste come una specie di 'binario' formando un reticolo nel quale viene tracciato un filo di congiunzione tra posizione attuale e punto di arrivo
- la **cartografia** può essere di due tipologie: **'BitMap**' e '**Vettoriale**'
	- o la prima, a mappa di bit, è sostanzialmente un disegno così come lo si può acquisire da uno scanner o da fotografia, non può quindi interagire con i programmi di navigazione e rimane come 'sottofondo' rispetto alla tracciatura vera e propria, la difficoltà principale nell'inserirla nel navigatore consiste nel 'referenziarla', vale a dire posizionarla correttamente facendo riferimento a due o più punti di coordinate geografiche note
	- o la seconda consiste in un disegno vettoriale scalabile (ridimensionabile, zoomabile) nel quale ogni oggetto presente nella mappa, dalle linee isoipse (altezze), alle tracce di sentieri, strade, a tutti i segni grafici (case, chiese, rondò), sono trattati come 'oggetti' con proprietà e riferimenti che interagiscono con i programmi di navigazione, sono mappe realizzabili solamente da professionisti altamente specializzati e sono il 'cuore' dei Gps automobilistici stradali

La tecnologia è in continua, tumultuosa, evoluzione e questi sistemi richiedono appositi trattati, che non frequenteremo, focalizzandoci esclusivamente sul sistema Gps 'puro'. Così come sono ipotizzabili importanti sviluppi tecnologici in termini di usabilità e prestazioni sempre più evolute.

### Alcune **considerazioni importanti** riguardanti lo strumento di ricezione Gps

Pur essendo affidabile e molto evoluto, uno strumento elettronico ha pur sempre delle limitazioni. Affidare la nostra sicurezza completamente nelle mani di strumenti che non sempre sappiamo dominare può essere rischioso

- possono scaricarsi le batterie e/o non avere modo di sostituirle o ricaricarle
- possono esserci condizioni ambientali che ne impediscono il corretto funzionamento
- può guastarsi.

Come per tutta la tecnologia è importante essere coscienti che uno strumento elettronico è solamente un ausilio e un aiuto, anche molto importante, ma non deve mai sostituire la nostra intelligenza e va integrato con altri strumenti di conoscenza

- studiare 'culturalmente' un itinerario, vale a dire chiedersi dove sto andando, come devo muovermi e perché mi trovo in quel luogo
- studiare accuratamente la cartina topografica del luogo dove si svolge il percorso ed anche una cartina più generale per inquadrare 'sistematicamente' quel luogo
- se l'escursione è complessa, o ancor di più se si sviluppa in più giorni, durante la fase di studio, in una cartina o con strumenti informatici (esempio con Google Earth) prendere degli appunti cartacei sui punti di riferimento e su luoghi e località circostanti
- nelle escursioni, sia ciclistiche sia escursionistiche, portare sempre una carta topografica funzionale alla tipologia di utilizzo
- anche nei Gps 'cartografici' con apposita cartina dedicata, la visualizzazione complessiva dell'ambiente, zoomando sulla carta, è pur sempre problematica e comunque inefficace
- portare sempre delle batterie, cariche, di scorta.

Un uso proficuo e un minimo evoluto del sistema Gps prevede di utilizzare un computer connesso ad Internet per preparare, o almeno caricare, il file dell'itinerario e nella fase di 'post-produzione' per analizzare e rielaborare i dati acquisiti durante il percorso.

# Alcune nozioni teoriche di cartografia e il sistema Gps

Il sistema si avvale di componenti tecnologici e di concezioni convenzionali

- un sistema cartografico che rappresenta la superficie terrestre
- la costellazione di satelliti artificiali, e centri di controllo, mantenuti dalla Difesa Usa
- uno strumento portatile (che chiamiamo ricevitore Gps)
- un sistema informatico per l'elaborazione, modifica, registrazione, archiviazione o preparazione ex novo dei percorsi, costituiti da tracce, rotte, waypoints (punti d'interesse)

# I sistemi cartografici

Argomento complicatissimo, che richiederebbe trattazioni molto specialistiche, i più interessati possono trovare particolareggiate risorse nel web.

Non ci addentreremo tra Map **Datum** (ellissoidi), **Grid** (griglie, coordinate), **Utm** (Universal Transverse Marcator), **Ups** (Universal Polar Stereographic), **Nmea** (National Marine Electronics Association), vale a dire riferimenti, unità di misura e rappresentazione della superficie terrestre. Negli strumenti Gps il più usato è il Datum "WGS84" (World Geodetic Sistem 1984).

La difficoltà di rappresentazione è dovuta alla forma della terra, difficile da ricondurre in una superficie piana quale una carta geografica.

Inoltre, sebbene convenzionalmente la terra sia vista come una sfera con i poli leggermente schiacciati ("ellissoide"), in realtà ha una forma leggermente irregolare "a patata" ("geoide"). Perfino lo stesso concetto di altezza rispetto la superficie del mare è una concezione convenzionale, già ci sarebbe da ricordare la differenza di marea, quello che sorprende è che i mari non sono tutti "alla stessa altezza" o meglio distanza dal centro ideale della terra. Questo è dovuto alla gravità, alla forza centrifuga, alla luna, al magnetismo, alla conformazione geologica, ecc. Per fare un esempio il mare di NewYork è una quarantina di metri più "in basso" del mare di Venezia.

Per i nostri scopi ci basta sapere che la superficie terrestre convenzionalmente è virtualmente suddivisa in spicchi, denominati **Meridiani** dei quali il meridiano Zero è quello che passa sull'osservatorio astronomico di Greenwich e in **Paralleli**, le fette orizzontali delle quali la più importante è quella dell'equatore.

# Le coordinate cartografiche locali e le annotazioni per il Gps

Sono matrici di punti che servono per identificare con precisione una determinata posizione della superficie terrestre. Si identificano con due valori: **Latitudine** (nord/sud rispetto parallelo dell'equatore) e **Longitudine** (est/ovest) rispetto al meridiano di Greenwich.

Molti sistemi identificano la posizione con lettere N,S,E,W, altri con il segno (+ -): in questo caso si usa + per il nord e per l'est e - per valori che si riferiscono alla latitudine sud e longitudine ovest.

La coppia di valori che identifica un punto è espressa in gradi sessagesimali con notazione: **gradi° minuti' secondi"**.

I gradi hanno un valore compreso tra 0 e 89 per la latitudine (N/S) e da 0 a 179 per la longitudine (E/W). Ogni grado si compone di 60 primi e ogni primo è, a sua volta, suddiviso in 60 secondi, come nella misurazione dell'ora. Per ulteriore precisione i secondi sono divisi in frazioni decimali. I minuti ed i secondi vanno sempre da 0 a 59.

Esempi equivalenti

- Gradi Minuti Secondi, decimali =  $N/E$  45°49'52,896" 9°24'28,044"
- Gradi Minuti.decimali =  $N/E$  45°49,8816' 9°24,4674'
- Gradi, decimali =  $N/E$  45,83136° 9,40779°

Le carte che rappresentano la superficie terrestre vanno correttamente direzionate sfruttando, per convenzione, il nord della sfera terrestre. Anche questo è fonte di ulteriori complicazioni perché il **nord magnetico**, il polo cui la bussola fa riferimento, è spostato rispetto al **nord geografico**, il punto estremo dell'asse di rotazione della terra.

## Prima esperienza: ricercare, a computer, un luogo usando coordinate

Se conosco le coordinate geografiche espresse in gradi, primi e secondi

- copio i dati di coordinate
- vado in GoogleMaps
- incollo (o scrivo manualmente) le coordinate sulla casella in alto "Cerca nella mappa"
- click alla voce "Ricerca sulle mappe" per immettere il dato

A questo punto dovrebbe comparire la posizione esatta sulla mappa.

Utile per esempio per programmare il navigatore software e anche tracciare a computer il percorso per raggiungere il luogo.

Molto valido, ma un po' più complicato, utilizzare Google Earth in questo caso si dovrà installare un apposito programma gratuito, non facilissimo da usare.

Con Google/Earth si può caricare la traccia, oltre che nei formati proprietari .kml e .kmz, anche direttamente dal formato .gpx (per i formati di memorizzazione vedi più avanti).

Avendo a disposizione una percorso in formato Gpx, si può vedere l'itinerario usando delle utility online che chiedono solamente di indicare la cartella locale (conviene posizionare il file Gpx nel desktop, perché più semplice) dove salvato il file Gpx. Questo metodo è utile per analizzare più in dettaglio parametri quali dislivelli, pendenze, ecc.

Ottimi i siti

- utrack.crempa.net (in inglese, ma molto intuitivo)
- www.gpswandern.de (in tedesco, ma molto intuitivo)
- per la conversione tra i vari formati si può usare l'utility freeware
- www.gpsbabel.org (sito in inglese, programma da istallare anche in italiano)

visualizzatore 3D del territorio italiano

• www.italyexplorer.it

## La costellazione di satelliti artificiali

Il **sistema Gps** (Global Positioning System – Sistema Globale di Posizionamento) si avvale di 24+7 (di scorta e supplementari) satelliti artificiali statunitensi posti a 24.000 km di altezza nel cielo, su più piani, e con un periodo orbitale di 12 ore. Inizialmente per scopi militari, questo sistema è stato realizzato dalla fine degli anni '50. La distribuzione nel cielo dei satelliti (**costellazione**) è tale che da qualsiasi punto della terra sono presenti nella volta celeste visibile almeno 5 satelliti, con un massimo teorico di 12 satelliti.

Per sopperire al vincolo proprietario Usa (che potrebbe disattivare il sistema per opportunità), è attualmente in progetto e in fase di realizzazione un sistema civile europeo, denominato **Galileo**, sempre basato su costellazione di satelliti artificiali. Probabilmente esistono sistemi militari russi, cinesi, ecc.

Nel 1980 fu resa pubblica dal governo Usa la decodifica del segnale satellitare Gps denominata Sps (Standard Positionig System), in alternativa al militare Pps (Precision Positioning System). Consente una accuratezza dell'ordine dei 100 metri, dovuta all'apposito degrado del segnale per gli utenti non autorizzati, ciò consentì lo sviluppo delle applicazioni soprattutto in campo marittimo civile, ma non in campo stradale per l'eccessivo margine d'errore.

Nel 2000 il presidente Clinton rilascia le specifiche di secondo livello con meno degrado nel segnale e una **accuratezza** che può arrivare ai **cinque/dieci metri di errore**, ma con limitazioni per l'altezza (18 km) e la velocità massima (500 km/h). Questo ha scatenato l'utilizzo in campo commerciale civile con le applicazioni di navigazione per l'automobile e per l'outdoor amatoriale. Specifiche più stringenti, che arrivano all'ordine di precisione di meno di 50 cm, sono esclusivamente riservate all'ambito militare, dove errori di qualche miliardesimo di secondo si traducono in errori grossolani nella guida di missili e apparati.

I **satelliti** non sono geostazionari, ma **orbitanti**. Questo per permettere al sistema di funzionare anche se uno o più elementi dovessero guastarsi.

Non disponendo della posizione assoluta "stazionaria" nel cielo del satellite (che potrebbe essere spostato incidentalmente) il ricevitore, per ricavare la posizione sulla terra, non si avvale di un sistema di misurazione di distanze tramite triangolazioni, come per esempio avviene nelle classiche applicazioni trigonometriche di misurazione terrestre. Si avvale invece dell'interpolazione (trilaterazione) di almeno quattro raggi delle "sfere" di distanza dal satellite, misurate in **milionesimi di secondo**, di altrettanti satelliti.

Il satellite è sostanzialmente un **orologio atomico**, con correzioni necessarie a compensare gli effetti della teoria della relatività di Einstein, che trasmette informazioni dell'ora esatta nel punto dove si trova, dei segnali identificativi di riconoscimento e un protocollo di comunicazione con i ricevitori (tecnicamente "Almanacco" di se stesso o Effemeridi).

Il ricevitore terrestre, tramite calcoli molto complessi, rileva il tempo impiegato dal segnale tra satellite e ricevitore, calcolando il momento esatto dell'emissione del segnale nel satellite e il momento esatto della ricezione.

Combinando almeno quattro segnali riesce a ricavare la posizione geografica, anche in forma tridimensionale, seppur meno precisa per l'altezza dal livello mare.

L'operazione si definisce "**Fixing".**

Per curiosità, un milionesimo di secondo si traduce in un errore di circa 300 metri.

L'accuratezza della precisione aumenta quindi col numero di satelliti rilevati ed è influenzata dall'angolo di posizione sulla volta visibile del cielo di ogni satellite.

Se tutti i satelliti fossero sulla verticale alla stessa distanza (ciò non è possibile per la forma delle rotazioni studiate per formare una specie di reticolo) la precisione del posizionamento sarebbe scarsissima o impossibile, mentre nella situazione più ottimale si avrebbero almeno una decina di satelliti abbastanza bassi nell'orizzonte distribuiti regolarmente su 360 gradi, possibilmente a 45 gradi di distanza l'uno dall'altro.

Da notare che il valore dell'altezza sul livello del mare soffre ancor più di questa problematica (vedi più avanti a proposito dell'altimetro).

A livello pratico quello che maggiormente interessa è sapere che

- Se il ricevitore è da un po' di tempo inutilizzato (più di 12 ore) alla riaccensione troverà una costellazione di satelliti differente e dovrà fare un calcolo molto lungo (anche diversi minuti) per riconoscere, accreditare e tarare il segnale sui satelliti presenti e tararsi sull'ora atomica esatta acquisita sempre dai satelliti (operazione di fixing).
- La precisione del segnale è direttamente proporzionale al numero di satelliti agganciati. La situazione migliore si ottiene quando ci troviamo in campo aperto senza ostacoli attorno. Il massimo si ottiene in cima ad una montagna o in una cresta quando l'orizzonte è perfino più basso di noi ed è possibile agganciare segnali di satelliti bassi sull'orizzonte.
- Le onde radio del segnale satellitare hanno una frequenza "poco penetrante" e molto influenzata da ostacoli. Oltre ad ostacoli naturali, quali ad esempio montagne che impediscono di "vedere" un satellite, anche strutture di cemento frenano il segnale. Il segnale degrada anche con pannelli quali lamiere, vetri e perfino una folta copertura vegetale tipica di un fitto bosco ed anche se il ricevitore si trova ben imbacuccato dentro uno zaino.
- La precisione del rilievo, pertanto, peggiora o addirittura diventa impossibile la ricezione se ci troviamo in una stretta vallata, tra una fila di alti edifici in città, dentro una galleria o un edificio.
- Da notare che i ricevitori più sofisticati hanno sistemi per mantenere virtualmente il segnale per qualche minuto e antenne che riescono a filtrare problematiche quali l'eco o rimbalzo del segnale (Multipath) quando ci troviamo tra alti edifici di cemento armato.
- I ricevitori Gps rilevano molte volte al secondo la posizione, ma solo alcuni punti sono effettivamente registrati nella traccia secondo le impostazioni (vedi più avanti).
- Il sistema Gps è in grado di calcolare la direzione, rispetto al nord e quindi anche il nord stesso, solamente se il ricevitore è in movimento perché fa riferimento all'interpolazione di più punti registrati. Da fermi deve intervenire la bussola magnetica (se presente) per individuare il nord (vedi più avanti). Questo ha importanza soprattutto nella pratica dell'escursionismo perché il camminare molto piano può essere considerato come "fermo" e crea difficoltà nell'orientare correttamente la traccia e le mappe.

## Differenze tra strumentazioni Gps

Vi sono molte categorie di dispositivi: per la navigazione automobilistica, per l'escursionismo e il cicloturismo, per la navigazione aerea e marittima, o integrati in macchine fotografiche e telefonini.

Generalmente i Gps automobilistici caricano ampi DataBase di "Punti d'Interesse" (**Poi**), dai distributori, ai parcheggi, agli autovelox fissi, agli ospedali, agli alberghi, ecc. Sono sufficientemente precisi nell'indicazione stradale, non riconoscono luoghi fuori delle strade codificate, sono precisi come 'computer' di viaggio con indicazioni di velocità, media, distanza. Non permettono (generalmente) di registrare e riutilizzare ad altri scopi (a computer per esempio) la traccia dell'itinerario percorso. Sono scomodi da utilizzare a mano e hanno autonomia limitatissima, avvalendosi prevalentemente dell'alimentazione dell'auto. Hanno funzioni di guida 'vocali', ridicole nella pratica escursionistica. La navigazione avviene impostando il punto di destinazione, spesso in balìa del programma e non, come negli strumenti da outdoor, seguendo il "filo d'Arianna" del percorso pre-registrato.

Esistono anche strumenti Gps integrati in telefonini e macchine fotografiche.

I primi svolgono il lavoro 'di navigazione' in maniera rudimentale e, spesso, con grosse limitazioni nel caricare tracce di altri o nel salvare il nostro percorso.

I secondi registrano nel file (Jpg) della foto le coordinate dello scatto. Tranne per chi è un professionista della foto di reportage, sono solo specchietti per allodole dei venditori di macchine fotografiche, consumano molta preziosa batteria a scapito dell'autonomia d'esercizio della fotografia, sono deludenti senza un minimo di nozioni delle problematiche Gps, tuttavia servono a geolocalizzare foto da immettere nei sistemi d'archiviazione di foto nel web.

I **Gps per l'escursionismo** sono funzionali alle pratiche outdoor, sono ergonomici, un minimo resistenti ad urti, acqua e condizioni ambientali avverse, hanno batterie sostituibili con autonomia di almeno qualche giorno. L'antenna di ricezione, generalmente, è più performante dei ricevitori automobilistici. Permettono la registrazione e l'editing delle tracce del percorso e non sono 'vincolati alle strade'. Permettono, soprattutto, di caricare tracce di altri e di seguirle durante l'escursione. I modelli più sofisticati sono molto usati in ambito nautico, per il volo in deltaplano e parapendio. Una suddivisione da conoscere riguarda i Gps 'cartografici' e 'non cartografici'. In realtà per scopi non professionali è sufficiente un ricevitore 'non cartografico'. Il cartografico può contenere mappe sofisticate, da acquistare, oppure possono essere predisposte dall'utente ma è operazione non alla portata di tutti, inoltre la normale cartografia stradale per i nostri scopi escursionistici è poco utile, mentre se dobbiamo viaggiare in auto è meglio un Gps per auto.

Per i nostri scopi può bastare un Gps molto economico non cartografico, indispensabile che possa caricare le tracce che abbiamo preparato preventivamente o fornite da altri.

Sempre valido il detto che ogni strumento deve svolgere il suo compito specifico.

Ci occuperemo solamente dei dispositivi adatti all'escursionismo e al cicloturismo.

# I formati dei file per strumenti Gps

Per sintetizzare possiamo citare il nome di un programma per computer che svolge la funzione di convertire i files Gps tra i vari **formati**, si chiama "**Gps-Babel**".

E' una babele, esistono moltissimi standard di file, quasi sempre "proprietari", vale a dire legati ad un determinato produttore ed anche diversi per i vari modelli dello stesso produttore.

Tuttavia possiamo concentrare l'attenzione su alcuni formati, tra i più diffusi ed importanti

- il formato **GPX**, formato d'interscambio, è un po' la *lingua franca del Gps*, un formato grezzo testuale in Xml, riconosciuto da quasi tutti i programmi per l'elaborazione dei dati Gps, ma che può trasportare solamente le informazioni principali e tipiche del Gps
- il formato **KML** (o Kmz nella sua versione 'compressa'), proprietario di Google, permette la visualizzazione a computer, dinamica e interattiva, su foto satellitari
- il formato **GDB**, proprietario di Garmin, uno dei sistemi più conosciuti e produttore leader di strumenti Gps per l'escursionismo

Da notare che i vari formati 'proprietari' non esistono 'per sfizio', ma sono funzionali ai vari sistemi e programmi computerizzati, con funzioni 'a valore aggiunto' che tuttavia non sono standard per tutti. Per esempio Google Earth può memorizzare numerose informazioni riguardanti non solo la visualizzazione, anche automatica con percorso preimpostato, ma pure note e commenti anche nidificati e complessi, inglobare immagini di un determinato luogo, funzioni di condivisione globale via web.

Però nella conversione al formato Gpx (o ad altri formati) tutte queste informazioni aggiuntive vengono perse. Poco male se a noi interessa solamente la funzione Gps pura.

# I principali elementi di un file per strumenti Gps

Quattro sono gli elementi principali contenuti negli archivi di informazioni per strumenti Gps

- **Traccia** : è la registrazione di una serie di punti, a cadenza o a distanza settabile, che composti in sequenza fanno vedere esattamente il percorso da fare o già percorso, contiene anche le informazioni sull'altezza (se lo strumento lo permette), è pertanto l'elemento fondamentale per il nostro scopo, ne parleremo più approfonditamente
- **Rotta** : è una linea retta (e per estensione una serie di linee rette spezzate) che congiunge due punti, è usata nella navigazione aerea e marittima (o per escursioni nel deserto), cioè in quelle situazioni che non sono vincolate da percorsi obbligati, quali sentieri o strade, non ha rilevanza per i nostri scopi
- **Waypoint** : è la marcatura di un punto ben preciso, in genere un punto di particolare rilievo ai fini dell'orientamento o un luogo caratteristico, può contenere una piccola icona esplicativa filtrabile assieme agli altri dello stesso tipo, ed inoltre informazioni sull'altezza e note editabili dall'utente (anche direttamente sul campo nel ricevitore Gps), può essere associato ad un avviso acustico che informa di essere in prossimità dei quel punto
- **Mappa** : è la cartografia che fa da "sfondo" ai tre elementi precedenti, utilizzabile solamente negli strumenti detti "cartografici", da notare che generalmente è fornita (preinstallata e immodificabile) una cartografia "di base" molto rudimentale e che cartografia specifica viene acquistata (carissima e non sempre disponibile) a parte, tuttavia per i nostri scopi può anche essere un elemento trascurabile e vanno bene anche semplici strumenti "non cartografici", è invece l'elemento fondamentale nella cartografia stradale degli strumenti automobilistici

Questi elementi vengono racchiusi in un file in uno dei formati che abbiamo visto, e/o nel formato Gpx, che chiameremo "**percorso**" (ma può contenere anche più percorsi) con tutti gli elementi utili ed utilizzabili 'sul campo' con il ricevitore Gps.

### Conoscere lo strumento di navigazione

Naturalmente ogni ricevitore Gps ha le sue caratteristiche e le varie funzionalità sono risolte in maniera diversa da ogni produttore, tuttavia generalmente vi sono alcune schermate tipiche simili per ogni modello.

- pagina **Satelliti** : mostra lo stato di ricezione, la potenza del segnale e la posizione nella volta celeste dei satelliti agganciati. Indica il livello di precisione della localizzazione. E' necessario l'aggancio di almeno quattro satelliti e più sono i satelliti agganciati e maggiore la precisione, fino ad un margine d'errore minimo di 4-5 metri, il limite 'fisiologico' del sistema. Da notare che il primo aggancio, specie se lo strumento non viene usato da qualche giorno, richiede alcuni minuti di tempo per 'stabilizzare' la posizione, questo perché avviene una procedura molto complessa per il riconoscimento di ogni satellite (che viene riconosciuto con una specie di carta d'identità presente nel segnale). Quando si riaccende il ricevitore dopo un periodo breve, con tutta probabilità nella volta celeste saranno presenti i medesimi satelliti e la procedura avviene molto più rapidamente. Indica la posizione di latitudine e longitudine espresse in gradi, minuti e secondi, cosa utilissima da comunicare ad eventuali soccorritori in caso di bisogno.
- pagina **Computer di Viaggio** : è una pagina riassuntiva (in alcuni modelli personalizzabile) che indica la velocità di navigazione, il tempo impiegato, la media, la massima, i chilometri percorsi ed altre informazioni correnti relative alla navigazione.
- pagina **Mappa** : mostra e permette di gestire le mappe installate, da tener presente che per i Gps 'cartografici' viene installata (non cancellabile) una mappa standard mondiale, tuttavia

molto approssimativa. Mappe escursionistiche dettagliate si trovano, solo a caro prezzo, per zone molto limitate (dalle nostre parti solo alcune aree delle Dolomiti e del lago di Garda). Si trovano (sempre a pagamento) anche le mappe stradali, tuttavia è più conveniente a quel punto un Gps automobilistico specifico.

- pagina **Bussola** : presente solo nei modelli un minimo sofisticati, visualizza e gestisce una bussola elettronica magnetica. Da notare che la bussola va calibrata ogni volta che si cambiano le batterie. Serve soprattutto, in combinazione con le 'Rotte', per la navigazione aerea e marittima. Importante, comunque, calibrare con cura la bussola perché serve ad orientare la mappa o la traccia già registrata quando non si è in movimento. Il segnale Gps, infatti, è in grado di trovare il nord solamente quando si è in movimento, per interpolazione tra due o più punti rilevati. Se si cammina piano (sotto i 3-4 km ora) e se si è fermi, può essere che lo strumento non sia in grado di trovare il nord dal segnale Gps, pertanto torna utile la giusta calibrazione della bussola magnetica.
- pagina **Altimetro** : presente nei modelli sofisticati, visualizza e gestisce la quota dell'altezza sul livello del mare. Da notare che la visualizzazione è un'interpolazione tra la quota data da un sensore barometrico e la quota ricavata dal calcolo del segnale satellitare. Il barometrico è molto influenzato dalle condizioni climatiche, infatti nei classici strumenti barometrici da escursionismo va tarato ogni volta che si conosce una quota di riferimento. L'altezza ricavata dai satelliti, invece, per la natura stessa del segnale e per la posizione quasi sempre in verticale dei satelliti agganciati, soffre molto di sbalzi improvvisi di posizione, portando a continue variazioni in più o in meno che sono tuttavia di ordini abbastanza limitati (10-30 metri con segnale buono), soffre cioè di micro-imprecisioni ma non è influenzato dalle condizioni meteo. Il segnale satellitare serve alla continua taratura 'dinamica' del segnale barometrico che a sua volta fa da 'ammortizzatore' al segnale satellitare. Il risultato può essere una precisione nella quota molto buona con ordini di errore di qualche metro, ma soprattutto ai fini escursionistici una quota affidabile perché risente in minima parte del fattore meteo. Indica anche il grafico, il dislivello e l'altezza massima raggiunta.
- pagina **Gestione Waypoints** : oltre alla registrazione di un determinato punto lungo il percorso, permette di editare i vari parametri e aggiungere commenti. Da rilevare che la cosa è piuttosto laboriosa durante l'escursione. Per una escursione complessa più proficuo e rapido è annotare su carta il numero di Waypoint assegnato e scrivere come appunti cartacei alcuni riferimenti importanti reperiti in loco. Conviene cioè rivedere e editare con cura a computer la registrazione (vedi più avanti). Con i Waypoints già precaricati prima dell'escursione è possibile impostare un segnale di avvertimento 'di prossimità' che scatta quando ci avviciniamo al punto.
- pagina **Gestione tracce e salvataggi** : registra, elabora e gestisce le tracce. Quando attivata la registrazione viene memorizzata una serie di punti nella traccia grezza detta **"cache"**, una memoria provvisoria, viene fissata in un file nel momento in cui manualmente la si **"salva"**. L'elaborazione, o modifica della traccia, è piuttosto barbosa e rudimentale direttamente sul ricevitore, conviene fare il lavoro di revisione e editing a computer. Il salvataggio della traccia può avvenire dopo un tratto significativo (per esempio il sentiero dell'andata e poi una nuova traccia per il sentiero di ritorno) oppure a fine giornata. Se il nostro strumento permette un numero limitato di registrazioni in una escursione di più giorni e molte tracce, si può cancellare (sempre prestando la massima attenzione) la traccia che avevamo precaricato e tenere la traccia del percorso che abbiamo registrato nel tragitto reale. Due considerazioni molto importanti. La prima riguarda il modo con cui il ricevitore registra i punti della traccia. La ricezione avviene molte volte al secondo ma la registrazione è settabile ad intervalli regolari di tempo (esempio ogni 5 secondi) oppure ad intervalli di distanza (esempio ogni 30 metri) oppure ancora una **registrazione 'intelligente'**, una combinazione dinamica nella quale per un tratto rettilineo verranno registrati solo due o pochi punti, mentre durante una curva procederà a cadenze di tempo molto brevi. Naturalmente va calibrata sulle nostre esigenze. Seconda considerazione il salvataggio della traccia può contenere un numero limitato di punti (e comunque la limitazione potrebbe avvenire se diamo ad altri la nostra traccia), durante il salvataggio il programma di gestione scarterà 'intelligentemente' molti punti superflui (ad esempio di un tratto rettilineo), tuttavia conviene registrare tracce relativamente brevi e significative. Dopo ogni salvataggio si deve cancellare la memoria 'cache', altrimenti nella traccia successiva troveremo anche i dati precedenti. Se facessimo una unica registrazione di traccia, ad esempio, per tutto il Cammino di Santiago, ci ritroveremo con 500 punti distribuiti su 800 km., un po' pochini!

## Preparare un percorso: traccia ed eventuali waypoint (o Poi)

Per questo lavoro **utilizziamo Google Earth** (anche se esistono altri programmi adatti allo scopo). E' un programma gratuito reperibile sul sito di Google, relativamente facile da usare, fornisce risultati anche molto complessi, taluni lo usano per creare delle vere e proprie mappe interattive virtuali con tanto di sezioni, descrizioni, fotografie "geo-referenziate".

Lo utilizziamo solamente per alcune funzioni basilari, quali quella di tracciare un filo d'Arianna tra più punti significativi, basandosi sulla enorme foto (in realtà una miriade di foto incollate tra loro) satellitare della terra, zoomandola sul luogo che ci interessa.

Per prima cosa è importante notare che l'immagine satellitare è data dall'incollaggio di moltissime piccole foto prese dal satellite. Questo comporta che l'unione non sia sempre perfetta, con scalini tra una foto e l'altra e non sia perfettamente a "registro" con le coordinate geografiche effettive. Questo può portare ad errori anche di qualche decina di metri dalla situazione reale. Per i nostri scopi è tuttavia adeguata, sempre tenendo presente che stiamo preparando un percorso "virtualmente" e che al lato pratico sul campo è sempre fondamentale usare per bene il cervello.

Le singole foto possono essere vecchie anche di qualche anno, con situazioni ambientali nel frattempo cambiate e, in casi sfortunati, l'area che ci interessa è coperta dalle nuvole. La risoluzione delle foto non sempre è molto definita, alcune zone hanno risoluzioni più grossolane ed è più difficile individuare dettagli, edifici, strade.

Tra gli aspetti più positivi il fatto che abbiamo una visione d'insieme, molto utile per ricavare il percorso più opportuno, anche per posti che magari non avevamo considerato pur conoscendoli.

Caricato il programma Earth, visualizzate le icone di navigazione e menù possiamo iniziare il lavoro

### Preparazione della **traccia**

- se non visibili dobbiamo rendere visibili i cursori di navigazione, la barra laterale e la barra strumenti
- posizioniamo il cursore sul box "luoghi personali"
- click sull'icona "aggiungi percorso" (o menù, aggiungi, percorso)
- compare una finestra dove daremo il nome alla traccia, i settagli di stili e colori non sono importanti se intendiamo poi esportare il tutto per il nostro ricevitore Gps, tuttavia conviene dare un colore evidente (verde brillante) e larghezza 2, buona anche l'idea di dare una breve descrizione sull'apposito box
- prestare attenzione a non chiudere la finestrella, ma spostarla in un angolo dove non disturba, se la chiudiamo non siamo in grado di tracciare il percorso sulla mappa. Nel caso la si chiudesse si deve andare sul Percorso del box Luoghi personali e con il tasto destro del mouse cliccare su Proprietà per far riaprire la finestra
- agiamo con il cursore di zoom  $(ii + e -)$  e di spostamento (quello con la manina nel mezzo)
- l'operazione di zoom è possibile anche con la "rotella" del mouse, mentre gli spostamenti con i tasti freccia, le operazioni non sono molto intuitive e richiedono un po' di allenamento
- possiamo iniziare la traccia cliccando con il cursore che ha una forma di mirino quadrato
- ogni successivo click verrà unito con una retta nel colore e dimensione settata
- continuiamo spostando la mappa ed eventualmente zoomandola
- in caso di errore si può cancellare (tasto Canc) l'ultimo punto o spostarlo (manina), serve comunque una buona manualità pratica
- continuiamo con click nei punti significativi notando come viene a formarsi un vero e proprio "filo d'Arianna"
- importantissimo, a questo punto, prestare **attenzione a non chiudere** incidentalmente la finestra del percorso perché, se non salvata, perderemo tutto il lavoro svolto
- procedere con il salvataggio premendo sul pulsante OK della finestra Percorso

Preparazione dei **Waypoints** (punti d'interesse lungo la traccia o punti significativi utili - **Poi**)

- posizioniamo il cursore sul box "luoghi personali"
- selezioniamo il pulsante "Segnaposto" (lo spillino)
- compare una finestra con il nome del segnaposto e le caselle di Latitudine e Longitudine
- trasciniamo il mirino quadrato e notiamo come i valori di lat/long cambiano dandoci la posizione istantanea del cursore
- posizionato il cursore nel punto opportuno, sulla finestrella diamo il nome significativo e una breve descrizione
- possiamo procedere a segnare numerosi Poi di luoghi significativi
- segnare punti di riferimento evidenti dalla foto satellitare è importante soprattutto in sentieri che s'inoltrano nel bosco, perché segnare correttamente la traccia è quasi impossibile e i punti di riferimento certi ci saranno preziosi

Di questa esperienza possiamo notare che seguire le strade asfaltate è relativamente semplice, nei casi migliori si distinguono perfino i passaggi pedonali.

Più difficile capire dove potrebbero esserci dei passaggi chiusi o proprietà private. Ancor più difficile seguire sentieri in campagna aperta o montagna, serve esperienza, intuito e avvalersi di mappe escursionistiche cartacee per confrontare e capire dove si svolge il sentiero. Quasi impossibile tracciare un sentiero nel bosco.

Alla fine del lavoro dovremo salvare il percorso prodotto. **Selezionata la voce** "tracce personali" **salviamo con nome in formato Kml**.

Ora ci serve un programmino che converta il Kml in formato Gpx. Il programma più adatto è GpsBabel, un convertitore molto semplice da usare, "free" (gratuito), anche in versione "portable" (cioè non richiede l'installazione in Windows).

• www.gpsbabel.org

Ottenuto il **Gpx** abbiamo il formato generico di interscambio che viene riconosciuto, e caricato, da tutti i programmi proprietari e relativi strumenti Gps in commercio.

Per i modelli **Garmin** il programma fornito a corredo è **MapSource**, semplice e facile da usare, con il quale possiamo fare ulteriori ritocchi alle tracce e ai waypoints.

L'operazione inversa, vale a dire passare da una traccia Gpx al caricamento su Google/Earth è invece più facile, in quanto Earth carica direttamente le tracce Gpx.

Questo lavoro può tornare utile quando disponiamo di una traccia fornita da altri, oppure incompleta, e intendiamo modificarla, aggiustarla o aggiungervi altri elementi.

## Utilizzo pratico del ricevitore in una escursione

### **Impostare il Gps, operazioni preliminari prima di ogni uscita**

Azzerare completamente e tarare lo strumento, tre sono le impostazioni essenziali

- generalmente dalla pagina "computer di viaggio" si spuntano tutte le voci, confermando la cancellazione di tutte le tracce registrate, compresa la traccia "cache" provvisoria, delle rotte, dei waypoints ed eventuali altri dati registrati
- procedere alla taratura manuale (se si conosce la quota) dalla pagina altimetro
- tarare la bussola elettronica (questa operazione va comunque fatta ogni volta che si cambiano le batterie)
- Eventualmente caricare il percorso preparato a computer o fornito da altri.

Prestare attenzione, nella pagina gestione tracce, all'**attivazione della registrazione**. Se attivata, tutto quello che si compie da quel momento verrà registrato nella traccia grezza provvisoria (o cache).

Si può procedere in due modi

- lasciare sempre impostata la registrazione, tuttavia conviene "riazzerare" parzialmente le tracce al momento dell'effettiva partenza. In questo caso, se carichiamo tracce esterne (vedi punto successivo), bisogna prestare molta attenzione ad eliminare solamente la traccia grezza provvisoria, senza eliminare le tracce caricate o salvate
- attivare l'avvio della registrazione della traccia al momento opportuno. Il rischio è quello di dimenticarsi di questa operazione. Tutto il percorso che si compie non verrà registrato e "svanisce". Può essere, tuttavia, che non ci interessi di registrare il percorso effettivo svolto, ma solamente seguire la traccia caricata.

Da notare che è utile non registrare la parte prima dell'utilizzo effettivo, questo per "risparmiare" punti traccia o per non falsare i dati della pagina "computer di viaggio", specie se la taratura viene fatta a casa e poi si riaccende il Gps all'inizio dell'escursione. In questo caso, infatti, viene registrato anche il chilometraggio dello spostamento tra l'ultimo punto prima dello spegnimento e il primo punto alla riaccensione, falsando evidentemente i dati del "computer di viaggio".

### **Caricare sul ricevitore Gps un percorso predisposto a computer**

L'operazione richiede, ovviamente, il computer, almeno con gli attuali strumenti "normali" da trekking. In futuro sono aperte altre strade come il collegamento diretto via internet e/o il trasferimento dati via WiFi.

E' una operazione quasi banale.

Avviato il programma di gestione, caricata la traccia che ci serve (preparata appositamente o fornita da altri) collegato lo strumento (generalmente via Usb), si tratta di esportare con l'apposita funzione la traccia sul ricevitore Gps.

### **Seguire la traccia durante l'escursione**

Posizionandosi sulla pagina "mappa" lo strumento si posiziona automaticamente sulle coordinate del luogo indicando un apposito cursore. Se la traccia caricata corre nelle vicinanze la si può intercettare sullo schermo spostandosi fino a raggiungerla. Possono essere usate tracce settate con diversi colori, tuttavia è più facile e preciso seguire una traccia senza colori, trasparente (perché più fine graficamente). A questo punto si può agire sui comandi di zoomata della schermata, poi spostarsi fino ad incrociare esattamente la traccia e poi zoomare ingrandendo la schermata fino ad un valore utile: per scopi escursionistici può essere tra i 20 e i 40 metri, massimo 100 metri.

Ora si tratta di seguire "il filo d'Arianna" della traccia.

Da notare che per un utilizzo ottimale, specie in escursionismo per via della bassa velocità, è importante che la **bussola elettronica** sia tarata correttamente (vedi note pagina Bussola) e che il ricevitore Gps venga tenuto il più possibile **in orizzontale**.

A differenza dei Gps automobilistici, curve, svolte o fuori traccia, non vengono preavvisati o segnalati "vocalmente", si deve continuamente controllare lo schermo mappa. Un fuori traccia si individua facilmente (comunque dipende dall'impostazione della zoomata cartografica) e si deve considerare quando supera il margine d'errore della ricezione strumentale (ed eventuali errori nella traccia caricata), vale a dire che con ricezione buona o ottima s'individua già un fuori rotta dopo 10-15 metri, sufficiente per i nostri scopi escursionistici o cicloturistici.

### **Durante l'escursione**

La nostra traccia effettivamente percorsa (se impostato) continua a registrarsi automaticamente, i waypoints dovremo invece registrarli quando serve. Generalmente, se non stiamo seguendo in un luogo sconosciuto una traccia già registrata, teniamo il ricevitore nella pagina "Computer di viaggio" che ci fornisce indicazioni sul chilometraggio percorso, la velocità, la media, l'altezza slm, ecc.

Azioni e attenzioni importanti

- Generalmente negli strumenti Gps da escursionismo è previsto un apposito tasto per registrare i waypoints. Il waypoint prevede, oltre al nome, una icona significativa ed eventuali commenti. Al volo, durante una escursione, è molto difficile mettersi a digitare usufruendo di una tastiera virtuale scomodissima, conviene lasciare il nome standard proposto, che generalmente è un numero progressivo, e annotarsi con carta e penna un appunto corrispondente al numero proposto scrivendo informazioni reperite il loco, o significative del luogo (esempi: bivio, albero, fontana, piazza, chiesa, ecc. o anche nomi di vie o cartelli che altrimenti sarà difficile da trovare sulle mappe cartacee o internet) e poi sistemare il tutto a computer.
- La percentuale di memoria interna dove viene memorizzata temporaneamente la traccia provvisoria (cache) è indicata da un valore percentuale in un apposito campo della pagina tracce. E' opportuno procedere alla memorizzazione su file della traccia dopo un tratto significativo o una tappa, per poi procedere ad azzerare (attenzione) solamente la memoria cache (vedi capitolo successivo).
- Controllare, specie in situazioni che potrebbero ridurre il segnale, lo stato di ricezione dei satelliti. Se il segnale è scarso (escludendo evidentemente se siamo all'interno di edifici dove il segnale comunque è assente) si può tentare di migliorarlo tenendo il ricevitore in verticale e libero da ostacoli vicini, quali il nostro stesso corpo o se lo avevamo depositato dentro la borsa o lo zaino.
- Se significativo, preoccuparsi anche dei dati dell'altimetro, più il ricevitore è acceso e più l'altezza barometrica viene '"tarata" dinamicamente dall'altezza satellitare, tuttavia è sempre buona norma tarare manualmente l'altezza quando si conosce il dato preciso del luogo.
- Altro campo da tenere sotto controllo è quello che riguarda lo stato di carica della batteria di alimentazione. Se si cambiano le batterie la traccia cache non viene persa e la si ritrova alla riaccensione, buona norma è comunque salvare la traccia. Cambiando batterie va comunque ritarata la bussola elettronica.

### **Salvare e scaricare le informazioni registrate durante l'escursione**

Dopo un tratto significativo, o alla fine del percorso, si può (o si deve, nel caso ci interessi elaborare successivamente a computer) salvare la traccia registrata provvisoriamente (cache) automaticamente dallo strumento, fissandola in un file di percorso.

L'operazione è semplice, alla pagina "gestione tracce". Non ha rilevanza l'impostazione del colore della traccia, tanto poi la si dovrà rielaborare a computer.

Attenzione, invece, se si intende proseguire il percorso dopo aver registrato un tratto significativo, spezzando in più tratte un percorso lungo.

In questo caso si dovrà procedere alla cancellazione della traccia provvisoria grezza (cache) altrimenti al successivo salvataggio anche questo tratto verrà salvato nel successivo

salvataggio. Prestare quindi la massima attenzione alle impostazioni di cancellazione, attenzione a non cancellare la/le traccia/e salvate e i waypoints.

## Elaborare a computer le informazioni ottenute sul campo dal ricevitore

Lavoro fondamentale da eseguire con molta cura. Compito importante per almeno due motivi

- analisi del percorso effettuato, rilevandone tutte le caratteristiche, tempi, dislivelli, distanze percorse, medie, per l'approfondimento personale o per scopi statistici personali
- ripulire la traccia, completare le informazioni dei waypoints, salvare in formati standard e/o in formato Gpx per rendere disponibile ad altri l'esperienza fatta, concentrandola in un file (Gpx) che abbiamo definito come "**percorso**".

Approfondendo il secondo motivo, rendere disponibile il mio lavoro ad altri, per prima cosa è da notare che si dovrebbe parlare di "rendere disponibile ad altri in maniera **comprensibile, efficace, utile e responsabile** il mio lavoro".

Fin troppo spesso, infatti, si riesce a reperire (nel web) files Gpx che sembrano allettanti e che poi si rilevano incomprensibili perché contengono tracce con nomi non significativi, tracce con tutte le sporcizie inutili di deviazioni e soste, mancanza di dati importanti, tracce grezze del registro (Cache) con dati inutili, waypoints con icone tutte uguali, senza commenti e senza nomi significativi. Tracce di così cattiva qualità, pur contenendo qualche elemento utile che l'esperto riesce a recuperare, trasmettono una pessima sensazione di improvvisazione e di inaffidabilità.

#### Possiamo fidarci?

Probabilmente no, anche se come da premesse lo strumento più importante è il nostro cervello e la nostra intelligenza, tuttavia ci porta a considerare che la maggior parte delle tracce che si riesce a reperire sono inutili se non fuorvianti.

Soprattutto perché colui che le ha registrate probabilmente non si è posto il problema se quel percorso o quella tratta crea difficoltà ad altri, oppure ancora era solo un "suo personale" percorso magari senza un vero e proprio senso logico per altri fruitori.

La considerazione è che se il lavoro che voglio rendere disponibile ad altri è fatto male, è materiale inutile e quasi sempre non verrà utilizzato. Vale a dire sto solo perdendo tempo.

Dobbiamo pertanto lavorare su più elementi.

#### Nome e formato del **file del 'percorso'**.

Per prima cosa è bene duplicare in un archivio (cartellina) 'di sicurezza' da qualche altra parte del computer il nostro prezioso file scaricato dal Gps, prima ancora di fare qualsiasi modifica. Tornerà preziosissimo nel caso di guai al lavoro corrente…

Nell'archivio (cartellina) del lavoro corrente, si deve rinominare e/o salvare il file con un nome di immediata comprensione.

No a nomi come "traccia0001.gpx", "traccia del giorno 01 01 2011.gpx", "percorso in bicicletta 001.gpx", "monte\_Grappa\_escursione\_xyz.gpx", "tutte-le-mie-escursioni-del-2011.gpx". Dopo qualche tempo saranno nomi incomprensibili anche a me, figuriamoci per darli ad altri.

Sì, invece, a nomi quali: "Padova-Monselice-Argine-Canale-Battaglia.gpx", "Altopiano-Asiago-Sentiero-800.gpx", "Dolomiti-Altavia-n1.gpx", "Lessini-Strada-Cordoni.gpx".

Il file non deve avere un nome eccessivamente lungo ed è importante che non contenga caratteri inadatti (esempio &, %, \$, /), possibilmente non usare parole staccate ma-staccarle-con-un-trattino in modo che il sistema operativo non crei problemi, specie se voglio poi comprimerle (zipparle) per spedirle ad altri che magari utilizzano altri sistemi operativi.

Il formato fondamentale da fornire è il Gpx, eventualmente (specie se abbiamo fatto elaborazioni 'a valore aggiunto') alleghiamo anche i file in formato Kml e/o in Gdb.

Inutile dare ad altri formati non standard, magari legati al nostro personale modello di Gps, quasi sempre saranno illeggibili.

Molto utile, invece, consegnare ad altri assieme al file Gpx un documento in formato testo.txt (Ascii puro, leggibile col NotePad) con alcune informazioni pertinenti le condizioni della registrazione, la data, un breve riassunto delle caratteristiche del percorso e altre informazioni utili.

Caricato a computer nel programma specifico del ricevitore (per **Garmin** è **MapSource**, si possono tuttavia usare altri programmi) il file con la registrazione del nostro percorso, troveremo una serie di elementi alcuni dei quali inutili.

#### L'**elemento/i 'Rotta'**.

Se presente, ai fini escursionistici possiamo generalmente eliminarlo.

### L'**elemento 'Mappa'**

Possiamo trascurarlo, le mappe sono legate allo strumento e spesso sono bloccate, inoltre generalmente lavoreremo in modalità 'non cartografica'.

### L'**elemento/i 'Traccia'**

Possiamo trovarci con una o più tracce 'grezze' (la cache viene anch'essa salvata anche se non la si vede nell'elenco interno nel ricevitore), molto corpose e dettagliate, che rispecchiano le varie 'accensioni' del ricevitore e i periodi di perdita del segnale.

Possiamo trovare una o più tracce corrispondenti alle varie 'salvate' che abbiamo effettuato sullo strumento, generalmente con il nome dato per default dal ricevitore (esempio: "traccia\_2011-01- 01\_1").

Rinominiamo la/e traccia/e più significativa/e (per esempio "Sentiero-101", Sentiero-102" o "Rif-Xxxxxx-Rif-Yxxxx", "Variante-Zzzzzz", "Anello-Aaaaaa"), e procediamo a 'sistemare' il tracciato. Per ripulire la traccia la apriamo nell'apposito editor del programma, la scorreremo punto per punto seguendo l'avanzamento, andremo ad eliminare tutti quei punti palesemente sfalsati oppure inutili. Per esempio se durante il tragitto siamo entrati in un edificio (in un rifugio…) e non abbiamo 'bloccato' la registrazione, troveremo una specie di punti 'aggomitolati' all'interno dell'edificio ed anche completamente sballati quando lo strumento ha perso il collegamento satellitare. Vanno tutti eliminati per lasciare la traccia fino alla porta d'ingresso dell'edificio.

Successivamente possiamo eliminare altri gli files ridondanti (magari abbiamo fatto più salvataggi dello stesso tratto) che si sovrappongono a quello che ora è buono, eventualmente possiamo anche eliminare quel file che avevamo predisposto a tavolino come progetto dell'escursione, non prima di aver fatto qualche considerazione (esperienza molto utile) tra il lavoro 'a tavolino' e poi la realtà incontrata. Eliminiamo pure la/e traccia/e cache.

### L'**elemento/i 'Waypoint'**

Molto importanti i Waypoints spesso vengono snobbati e non registrati, altre volte si spacciano per percorsi Gps files composti di soli waypoints magari con nomi insignificanti.

Sono i punti di riferimento principali (praticamente i Poi –punti di interesse- del nostro percorso) e vanno trattati con cura, non devono essere troppi (fanno confusione e rendono sul piccolo schermo dello strumento illeggibile il percorso) e ben curati, con nomi appropriati, classificazione, icona congruente, un breve testo esplicativo di commento, con la quota (per i percorsi montani) esatta. Se al momento del rilievo sullo strumento non abbiamo digitato il nome (cosa difficile e spesso anche improduttiva) ci ritroviamo una serie di nomi assegnati di default del tipo "0001", "0002", e tutti con l'iconcina settata per standard.

Per promemoria, buona cosa sarebbe stato un appunto cartaceo di ogni waypoint scrivendo "001=rifugio ZXCV", "002=chiesa MNBV", "003=Bivio aaa adaddf addf". Altro metodo è una fotocopia della cartina geografica annotando a penna il punto e qualche informazione reperita sul posto, specie se poi difficile da ricavare con altri mezzi. Facile infatti reperire informazioni sul rifugio Vazzoler (quota, nome, luogo), più difficile per luoghi tipo "Bivio Terre More / Busa delle Saline". Procediamo rinominando i waypoints con nomi adatti (es. "Rifugio-Xyz", "Cima-Abc", "Passo-Dxef", "Chiesa-Gfhyi", "Bivio-Sent-101-102", "Fontana-Acqua", "Ponte-Adige-Lusia" "Ponte-Adige-Legnago"). Importante dare una certa 'sistematicità', se tutti i nomi per tutti i rifugi iniziano con "Rifugio-" e i ponti sull'Adige con "Ponte-Adige-" sarà facile classificarli e ritrovarli in ordine alfabetico.

Importante ricordare che alcuni strumenti Gps 'troncano' nomi troppi lunghi, pertanto si devono scrivere nomi brevi seppur significativi. Si potrebbe utilizzare una metodologia del tipo "Rif-xxxxx", Pnt-xxxx", "Snt-xxxxx", avendo cura di editare il campo delle annotazioni secondarie.

Apriamo l'editor dei waypoints e procediamo a risistemarli. Cambiamo l'icona mettendo per esempio l'icona di una chiesa per le chiese, la montagna per le cime, una casetta per i rifugi, ecc. Con la carta topografica alla mano confrontiamo ed eventualmente correggiamo l'indicazione della quota. Compiliamo con cura il campo note, con una descrizione appropriata.

# Approfondimenti e siti internet

bibliografia generale

- Gps, la guida satellitare per l'outdoor M.Ravara, L.Sannazari, M.D'Eramo Hoepli 2010
- Orienteering E.Maddalena Hoepli 2010
- Cartografia, orientamento e uso del Gps per escursionisti P.Barillà, M.Blatto L'Escursionista Editore, 2009
- Cartografia e Gps per l'escursionismo A.Caporali, M.Gallo ZetaBeta Editrice 2001

teoria e nozioni generali

- it.wikipedia.org/wiki/Global\_Positioning\_System
- it.wikipedia.org/wiki/WGS84

•

siti con informazioni sul sistema Gps, tracce e percorsi da scaricare

- www.magicoveneto.it/trekking
- www.magicoveneto.it/bike
- www.magicoveneto.it/hobbies/Orienteering.htm

siti di produttori Gps

- www.garmin.com
- www.mynav.com

siti e programmi utili

- www.google.it/earth
- maps.google.it/maps
- www.pcn.minambiente.it/PCN/ (portale cartografico nazionale)
- www.gpswandern.de/gpxviewer/gpxviewer.shtml
- utrack.crempa.net
- www.topografix.com/gpx\_resources.asp
- www.gpsbabel.org